# **SUSE High Availability Configuration Guidelines for SAP HANA Using System Replication on Lenovo System x Servers**

# **DAOUS**

# **ABSTRACT**

This white paper describes the high availability features of SUSE Linux® Enterprise Server for SAP Applications when used with SAP HANA® System Replication and Lenovo System x servers.

Included are the best practices and configuration guidelines for SUSE Linux Enterprise Server for SAP Applications and Lenovo System x® servers which ensure the highest availability of SAP HANA database instances in a scale up OLAP/OLTP environment.

August 30, 2016

# Table of contents

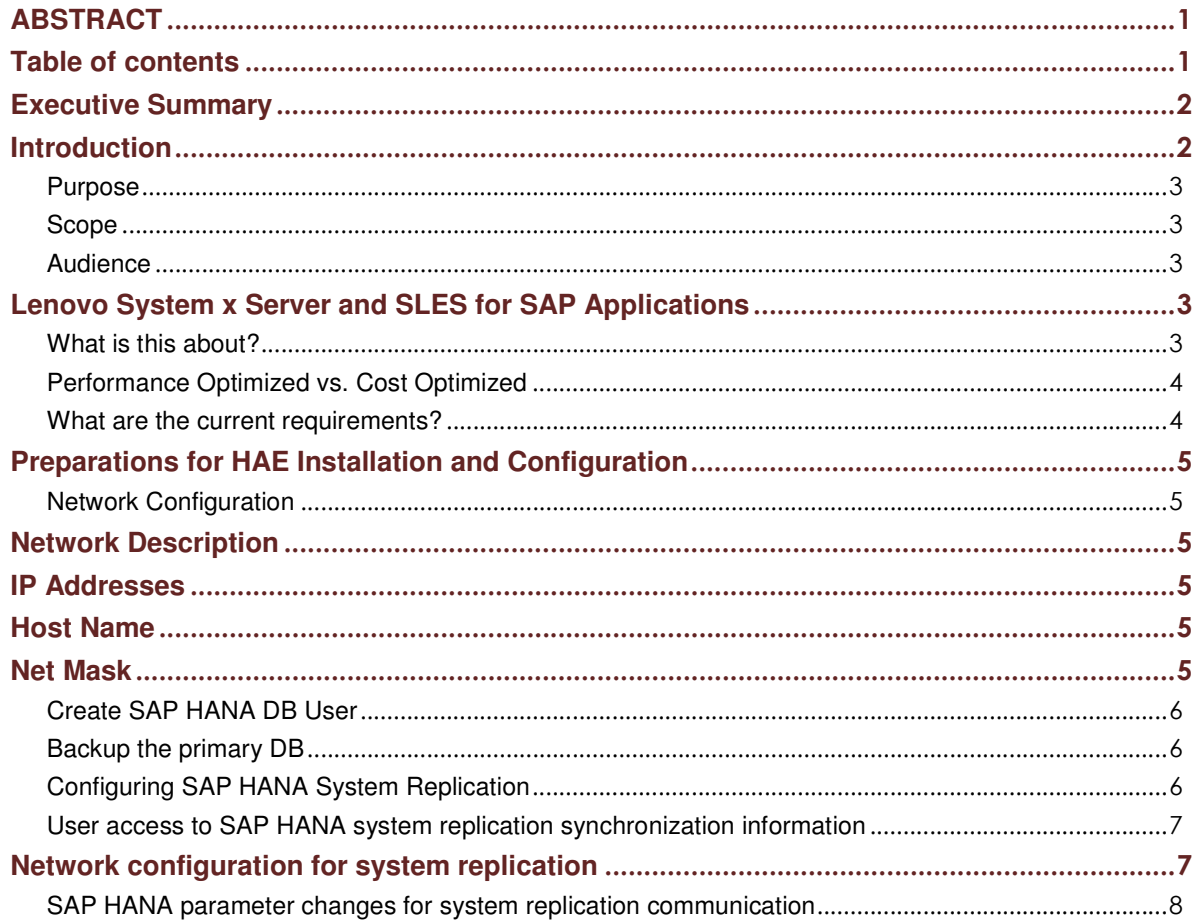

# **Lenovo Solution White Paper**

SUSE HA with SAP HANA

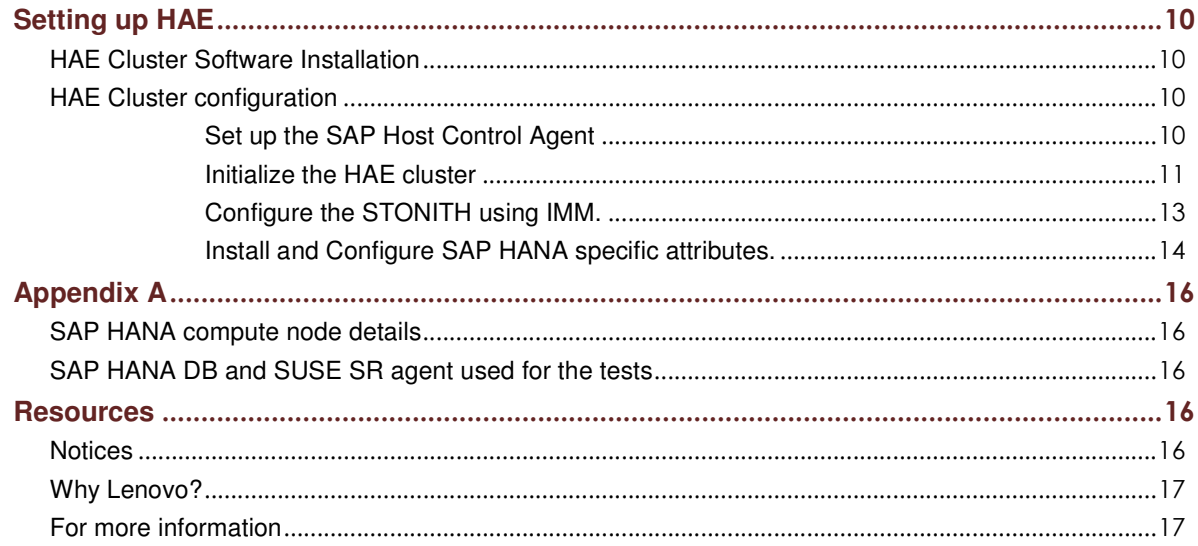

### **Disclaimer**

This document outlines a general product direction and should not be relied on in making a purchase decision. This document is not subject to your license agreement or any other agreement with Lenovo, SUSE or SAP. Lenovo, SUSE or SAP has no obligation to pursue any course of business outlined in this document or to develop or release any functionality mentioned in this document. This document and the strategy and possible future developments of Lenovo, SUSE or SAP are subject to change and may be changed by Lenovo, SUSE or SAP at any time for any reason without notice. This document is provided without a warranty of any kind, either express or implied, including but not limited to, the implied warranties of merchantability, fitness for a particular purpose, or non-infringement. Lenovo, SUSE and SAP assume no responsibility for errors or omissions in this document, except if such damages were caused by Lenovo, SUSE or SAP intentionally or grossly negligent.

No part of this publication may be reproduced or transmitted in any form or for any purpose without the express permission of Lenovo, SUSE and SAP AG.

## Executive Summary

A majority of the SAP application install base is moving towards SAP HANA as a preferred underlying database for all the mission critical workloads ranging from OLAP<sup>1</sup> (BW, data mart, etc) to OLTP<sup>2</sup> (ERP, CRM, SRM, SCM, etc). This technology shift brings-in its own challenges like data availability, disaster recovery which should meet the ever evolving customer requirements.

With the highest level data protection requirements which needs near zero RTO and zero RPO, It always becomes critical to have a stable, integrated, well tested HA/DR solution which will ensure continuous serviceability, availability and stability to the IT infrastructure and the critical customer data.

# **Introduction**

**TEDEN**<br><sup>1</sup> On-Line Analytical Processing

<sup>&</sup>lt;sup>2</sup> On-Line Transactional Processing

### **Purpose**

To meet customers' needs for SAP HANA high availability (HA), Lenovo offers two distinct delivery alternatives: IBM GPFS® HA with a quorum solution or SUSE Linux Enterprise Server (SLES) for SAP Applications, which includes the SUSE High Availability Extension (HAE) and SAP HANA system replication. IBM GPFS HA is part of the fully integrated, highly optimized Lenovo System x solution that offers the performance and robustness needed to handle the challenges of a combined transactional and analytical platform. The solution is fully certified by both Lenovo and SAP.

However, when SAP HANA system replication is used as the data replication mechanism for HA instead of IBM GPFS, Lenovo and SUSE provide a fully automated high availability solution that can be used for the Lenovo System solutions for SAP HANA servers using IBM GPFS or any other Lenovo System x server that has been approved by SAP on their SAP HANA hardware directory for use with the SAP HANA application. SLES for SAP Applications for SAP HANA is fully authorized by SAP SE to give you the flexibility to specify key components within your SAP HANA infrastructure.

### **Scope**

This white paper serves describes the following:

- HAE installation and configuration details on Lenovo System x servers<sup>3</sup>.
- Different types of solution offerings from SLES for SAP Applications for SAP HANA.
- Tested scenario with the Lenovo Systems solution for SAP HANA and SLES for SAP Applications.
- Key benefits of using SLES for SAP Applications with SAP HANA system replication.

### **Audience**

This whitepaper is intended for Lenovo system integrators, systems administrators, partners, and customers, members of Lenovo lab services and professional services who will be involved in SAP HANA implementation on Lenovo System x severs.

# Lenovo System x Server and SLES for SAP Applications

### **What is this about?**

The basic idea behind SLES for SAP Applications using HAE for SAP HANA is that synchronizing the data to the second SAP HANA instance is not enough, as this only solves the problem of having the data shipped to a second instance. To increase the availability you need a cluster solution, which controls the takeover (automatically) of the second instance as well as providing the service address for the client access to the database.

The bandwidth required between the two sites depends by the change rates of the database. Therefore, you should start with a 10-Gbps Layer 2 connection for one scale-up system. If you configure a scale-out system, the bandwidth can be increased to the number of nodes x 10 Gbps.

If the change rate is not high, less bandwidth may be required. In this case, even a switched (Layer 3) connection is possible.

 3 In this paper we discuss SAP HANA scale up architecture and high-availability feature of SLES for SAP Applications.

# **Lenovo Solution White Paper**

SUSE HA with SAP HANA

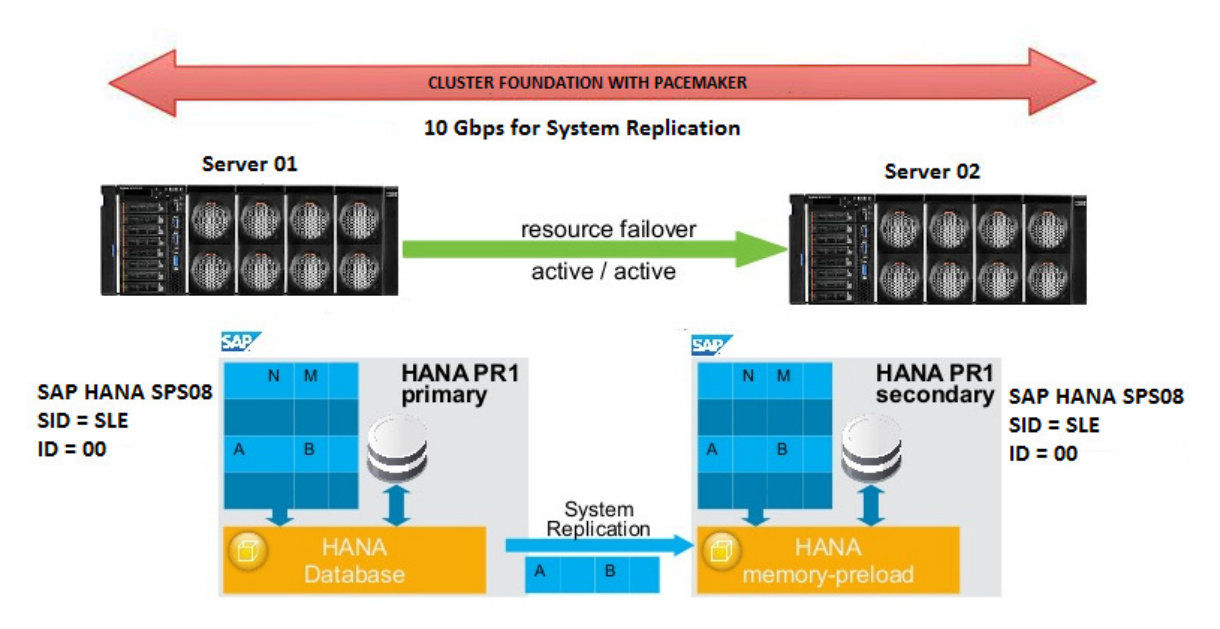

Figure 1: SLES for SAP Applications for SAP HANA using system replication

### **Performance Optimized vs. Cost Optimized**

SAP HANA allows the installation of a second development or test SAP HANA DB instance within one physical server. When using a SAP HANA DB instance in system replication mode with a second nonproductive SAP HANA DB instance on the secondary (fail over) node, this is defined as a cost optimized scenario for SAP HANA replication. When only a single SAP HANA DB instance is installed in system replication mode across the primary and secondary site, this is defined as a performance optimized scenario for SAP HANA system replication.

While this paper describes the performance optimized scenario, the cost optimized scenario is based upon this scenario with a few extra steps for the second SAP HANA DB instance. These steps are documented quite well on the SAP Community Network (SCN) in two parts:

• Part 1 (http://scn.sap.com/docs/DOC-65899) describes the concept, the setup of the SUSE Linux

Enterprise Server for SAP Applications and the set-up and installation of SAP HANA

• Part 2 (http://scn.sap.com/docs/DOC-68633) describes the cluster configuration and SAP HANA

integration into the cluster

### **What are the current requirements?**

- The current SLES for SAP Applications using SAP HANA system replication is limited to scale up configurations only
- The cluster must include a valid STONITH method
- Both nodes are in the same L2 network layer
- Name resolution between the cluster nodes and VIP must be available
- NTP configured between the cluster nodes
- SAP HANA DB is installed on both the nodes (Tip: SID and instance number in the both the systems must be the same)
- SAP HANA system replication enabled in the cluster nodes
	- o From an ISL bandwidth requirement this is similar to sync and async system replication requirement

SUSE HA with SAP HANA

- o Ensure that the AUTOMATE\_REGISTER feature of SLE HAE is set to 'false'. The value of 'true", is needed only when you would like to register the failed node after a failover back in the replication. This is not recommended by SUSE to be set.
- Automated start of SAP HANA instances during system boot must be switched off (This can be done, when you install SAP HANA)
- This paper describes features provided by SAPHanaSR version 0.149. Newer versions may change some of these commands.
- SAP host agent is mandatory
- Running QA/DEV on standby node is supported by SUSE but, it is not the scope of this release of the Lenovo whitepaper
- Only one system replication is performed for the SAP HANA DB

# Preparations for HAE Installation and Configuration

### **Network Configuration**

Before you start the HAE cluster configuration you will need to gather the following networking details. For our paper, we have used the following assumptions.

Table 1: Network configuration requirements.

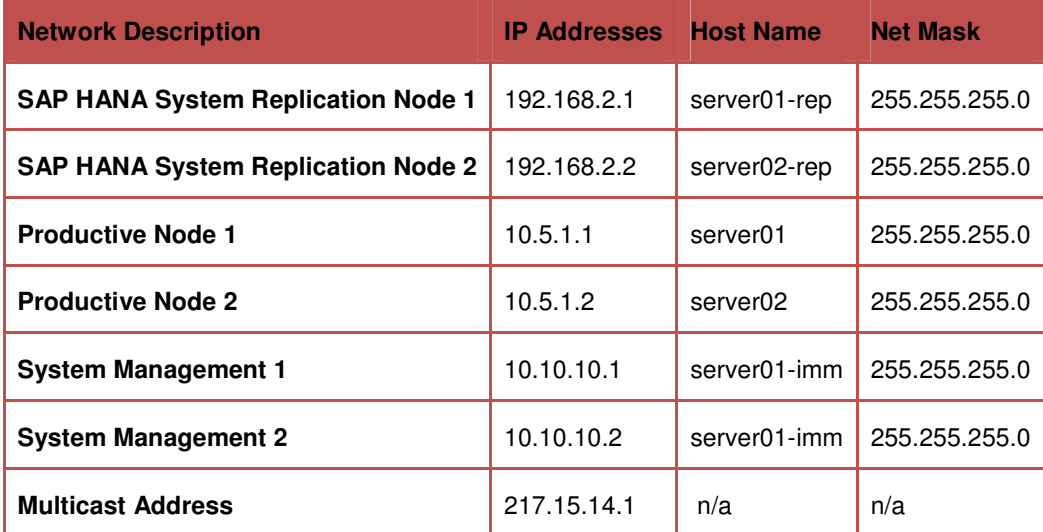

In addition to the table above you should record the details below:

**Virtual IP Address**: 10.5.1.3

**User Key**: slehaloc

**HAWK Port**: 7630

**Note**: If you are using a Lenovo System solution for SAP HANA server, do not alter the SAP HANA and IBM GPFS bonded IP addresses. These should remain as installed by your Lenovo Professional Services representative.

It is assumed in the paper that an SAP HANA database instance has been successfully installed and is up and running.

### **Create SAP HANA DB User**

Create a new user and assign the system privilege "DATA\_ADMIN" to the new user. We use here the user: **slehasync**. If system privilege "DATA\_ADMIN" is too powerful for your security policies, you need to check for more granular rights in the SAP documentation.

Run the commands below to create the user key on both the cluster nodes as a root user.

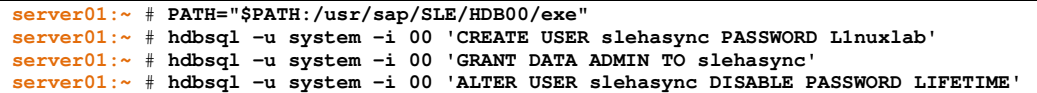

Note: While the database user needs to be created only on one side (the other will get the user by the system replication), the user keys for password free access needs to be created on both nodes as the user keys are stored in the file system and not in the database.

The name of the user key "slehaloc" is a fix name used in the resource agent. The port should be setup as 3nn15, where nn is the SAP instance number like "00".

```
server01:~ # PATH="$PATH:/usr/sap/SLE/HDB00/exe" 
server01:~ # hdbuserstore SET slehaloc localhost:30015 slehasync L1nuxlab
```
Verify the created setup as Linux user root. The option "-U key" tells hdbsql to use the credentials which are stored in the secure store. The table "dummy" is available for any database user; here each user has its own dummy table. So far the following test only shows that the user key has been defined correctly and we can login to the database.

**server01:~** # **hdbsql -U slehaloc "select \* from dummy"** 

If the output is =DUMMY, then all seems good to proceed. "X"

**Backup the primary DB** 

**server01:~** # **hdbsql -u system -i 00 "BACKUP DATA USING FILE ('backup')"** 

You should use <SID>adm Username/Password here when prompted.

**Configuring SAP HANA System Replication** 

As the Linux user sidadm, enable the system replication at the primary node. You need to define a site name (like "PRIMARY"). This site name must be unique for all SAP HANA databases which are connected via system replication. This requires that the other site have a different name, such as SECONDARY.

**Configure SAP HANA system replication on the primary node:** 

```
server01:~> su - sleadm 
server01:/usr/sap/SLE/HDB00~> hdbnsutil -sr_enable --name=PRIMARY 
checking local nameserver: 
checking for active nameserver
nameserver is running, proceeding … 
configuring ini files … 
successfully enabled system as primary site … 
done.
```
### **Check the replication status**

```
server01:/usr/sap/SLE/HDB00~> hdbnsutil -sr_state 
checking for active or inactive nameserver … 
System Replication State 
               ~\sim~\sim~\sim~\sim~\sim~\sim~\sim~\sim~\sim~\sim~\sim~\sim~mode: primary 
site id: 1
```

```
site name: PRIMARY 
Host Mappings: 
~~~~~~~~~~~~~~ 
done.
```
Configuration steps on the Secondary Node

The SAP HANA database instance on the secondary site must be stopped before the instance could be registered for the system replication. You should use HDB Stop. After the database instance has stopped successfully, you should register the instance using hdbnsutil.

### **Run the following command to register the 2nd node in the replication:**

```
server02:/usr/sap/SLE/HDB00~> sapcontrol -nr 00 -function StopSystem 
server02:/usr/sap/SLE/HDB00~> hdbnsutil -sr_register --remoteHost=server01 --
remoteInstance=00 --mode=sync --name=SECONDARY 
adding site … 
checking for inactive nameserver … 
nameserver SUSE02:30001 not responding. 
collecting information … 
updating local ini files … 
done.
```
### **Verify the status**

```
server01:/usr/sap/SLE/HDB00> hdbnsutil -sr_state 
checking for active or inactive nameserver ... 
System Replication State 
~~~~~~~~~~~~~~~~~~~~~~~~ 
mode: primary 
Site id: 1 
site name: PRIMARY 
Host Mappings: 
~~~~~~~~~~~~~~ 
server01 -> [PRIMARY] server01
server01 -> [SECONDARY] server02
done.
```
**User access to SAP HANA system replication synchronization information** 

Now please check if the database user has enough rights to access the synchronization information.

**server01:~** # **PATH="\$PATH:/usr/sap/SLE/HDB00/exe" server01:~** # **hdbsql -U slehaloc 'select distinct REPLICATION\_STATUS from SYS.M\_SERVICE\_REPLICATION'**

If you get a result like "error", "unknown", "syncing" or "active" than the user is able to access the synchronization info.

### Start the Secondary Node

```
server02:/usr/sap/SLE/HDB00> sapcontrol -nr 00 -function StartSystem 
11.10.2015 13:24:04 
StartSystem 
OK
```
Verify SAP HANA system replication status

```
server01:/usr/sap/SLE/HDB00> hdbsql -U slehaloc 'select distinct REPLICATION_STATUS 
from SYS.M_SERVICE_REPLICATION'
1 row selected (overall time 6130 usec; server time 6219 usec) 
REPLICATION_STATUS 
"ACTIVE"
```
# Network configuration for system replication

If nothing is configured, SAP HANA uses the access network (IP set declared in table 1) to synchronize the systems. The solution in this document uses a separate network for system replication, so you should configure the network (Figure 2).

### **Lenovo Solution White Paper** SUSE HA with SAP HANA

For more information, see:

●http://help.sap.com/saphelp\_hanaplatform/helpdata/en/32/c22f81e8c14268a4e5de01cd033e8f/conte nt.htm

●http://help.sap.com/saphelp\_hanaplatform/helpdata/en/0c/6738ab85c64da1aed0fa91c25ed47c/cont ent.htm

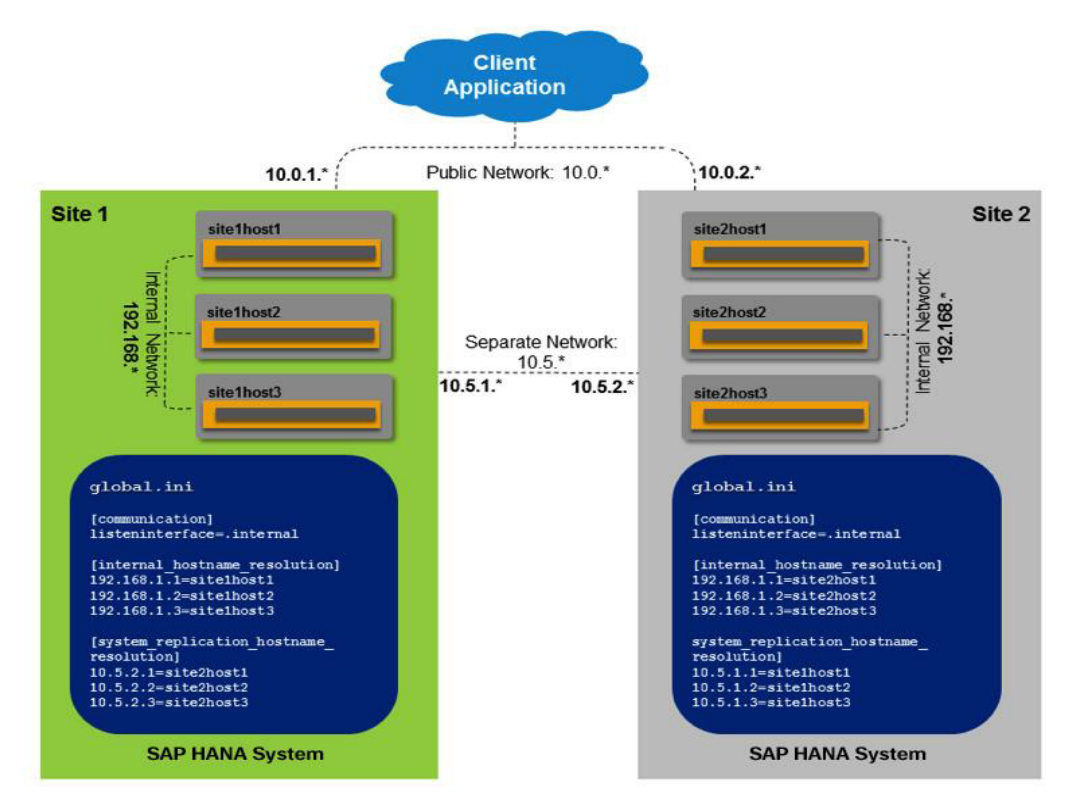

Figure 2: SLES for SAP Applications network configuration used with system replication

**SAP HANA parameter changes for system replication communication** 

### **Edit the primary node (server01) SAP HANA custom config settings as follows:**

```
server01:/usr/sap/SLE/HDB00> cdglo 
server01:/usr/sap/SLE/SYS/global> cd hdb/custom/config 
server01:/usr/sap/SLE/SYS/global/hdb/custom/config> cat global.ini 
[persistence] 
basepath_datavolumes = /hana/data/SLE 
basepath_logvolumes = /hana/log/SLE 
[system_replication] 
mode = primary 
actual_mode = primary 
site_id = 1site_name = PRIMARY
```
**Edit the secondary node (server02) SAP HANA custom config settings as follows:** 

```
server02:/usr/sap/SLE/HDB00> cdglo 
server02:/usr/sap/SLE/SYS/global> cd hdb/custom/config/ 
server02:/usr/sap/SLE/SYS/global/hdb/custom/config> cat global.ini 
[persistence] 
basepath_datavolumes = /hana/data/SLE 
basepath_logvolumes = /hana/log/SLE
```

```
[system_replication]
```

```
site_id = 2mode = sync 
actual_mode = sync 
site name = SECONDARY
[system_replication_site_masters] 
1 = server01:30001
```
Now we should modify the custom global.ini to use a separate network path for system replication.

### **Primary Node (server01) global.ini**

```
server01:/usr/sap/SLE/SYS/global/hdb/custom/config> cat global.ini 
[persistence] 
basepath_datavolumes = /hana/data/SLE 
basepath_logvolumes = /hana/log/SLE 
[system_replication] 
mode = primary 
actual_mode = primary 
site_id = 1site_name = PRIMARY
[communication] 
listeninterface=.internal 
[internal_hostname_resolution] 
192.168.1.1 = server01 
192.168.2.1 = server02 
[system_replication_hostname_resolution] 
10.5.1.1 = server01 
10.5.2.1 = server02
```
### **Secondary Node (server02) global.ini**

```
server02:/usr/sap/SLE/SYS/global/hdb/custom/config> cat global.ini 
[persistence] 
basepath_datavolumes = /hana/data/SLE 
basepath_logvolumes = /hana/log/SLE 
[system_replication] 
site_id = 2mode = sync 
actual_mode = sync 
site_name = SECONDARY 
[system_replication_site_masters] 
1 = \text{server01:}30001[communication] 
listeninterface=.internal 
[internal_hostname_resolution] 
192.168.1.1 = server01 
192.168.2.1 = server02 
[system_replication_hostname_resolution] 
10.5.1.1 = server01 
10.5.2.1 = server02
```
Then you may restart the SAP HANA services.

Note: The listeninterface=[.global/.internal] parameter in the [communication] section is required for the communication between SAP HANA services (nameserver, indexserver, and so on) in a distributed system; it is not specific to SAP HANA system replication.

# Setting up HAE

**HAE Cluster Software Installation** 

The following HAE packages must be installed. These may be installed individually or with the appropriate zypper pattern.

**server01:~** # **zypper install --type pattern ha\_sles** 

**server02:~** # **zypper install --type pattern ha\_sles** 

Finally, you should install the SAP HANA system replication resource agents provided by SUSE on the SLES for SAP Applications update channel. After registering the product with SUSE you are able to download and install the SAP HANA system replication package directly with zypper.

```
server01:~ # zypper install SAPHanaSR
```
**server02:~** # **zypper install SAPHanaSR** 

Make sure that the each node has the same host and user names along with the same password files. Ensure that the host names, user names and passwords are correct on server01 and copy the appropriate files to server02 (or use the appropriate tools in YaST on each server to copy these values.

```
server02:/ # scp server01:/etc/{hosts,group,shadow,passwd} /etc/
```
**HAE Cluster configuration** 

### **Set up the SAP Host Control Agent**

Before you configure on the cluster, make sure that the SAP Host Control (SAPHostCtrl) agent is installed and working properly on all nodes. You should use the latest available SAP host agent you can download from SAP Marketplace.

### **Install the latest SAP host agent on all nodes.**

```
server01:/sapcd # rpm -Uvh saphostagentrpm_203-20005731.rpm 
Preparing... ########################################### [100%] 
1:SAPHostAgent ########################################### [100%] sapinit 0:off 1:off 
2:off 3:on 4:off 5:on 6:off
```
**server02:/sapcd** # **rpm -Uvh saphostagentrpm\_203-20005731.rpm** 

### **Restart the SAP host agent on all nodes.**

```
server01:/usr/sap/hostctrl/exe # service sapinit restart 
saphostexec is already running (pid=18222). Stopping...Stopped 
start hostcontrol using profile /usr/sap/hostctrl/exe/host_profile 
Impromptu CCC initialization by 'rscpCInit'. 
See SAP note 1266393. 
Impromptu CCC initialization by 'rscpCInit'. 
See SAP note 1266393.
```
**server02:/usr/sap/hostctrl/exe** # **service sapinit restart** 

### **Test the host control functions.**

```
server01:/usr/sap/hostctrl/exe # ./saphostctrl -function ListInstances 
Inst Info : SLE - 00 - server01 - 781, patch 42, changelist 1444691
```
**server02:/usr/sap/hostctrl/exe** # **./saphostctrl -function ListInstances** Inst Info : SLE -  $00$  - server02 - 781, patch 42, changelist 1444691

### **Initialize the HAE cluster**

After setting up the SAP host controller, you may begin to initialize and configure HAE. This process is interactive from the command line. All inputs below are marked in **boldface** type.

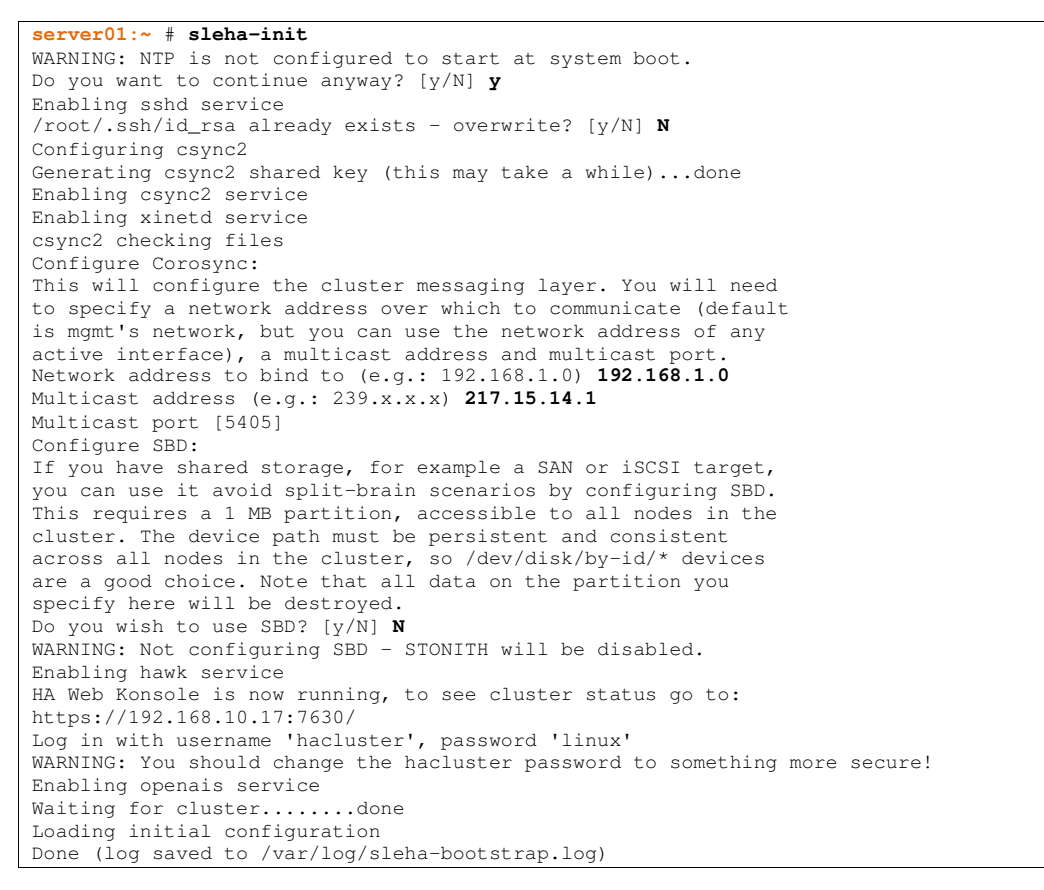

**Note:** The configuration discussed in this paper does not use a **shared block device (SBD)** for the STONITH connection. Instead, the Lenovo Integrated Management Console (IMM) interface can be configured to enable a STONITH setup similar to SBD. This will be set up at a later point.

### **Disable auto cluster start during start up.**

```
server01:~ # service openais stop 
server01:~ # chkconfig |grep openais 
openais off
```

```
server02:~ # service openais stop 
server02:~ # chkconfig |grep openais 
openais off
```
### **Configure corosync.conf file for UDP**

```
server01:~ # cat /etc/corosync/corosync.conf 
compatibility: whitetank
```
### **Lenovo Solution White Paper** SUSE HA with SAP HANA

aisexec { user: root group: root } service { ver: 0 name: pacemaker use\_mgmtd: yes use\_logd: yes } totem { version: 2 token: 5000 token\_retransmits\_before\_loss\_const: 10 join: 60 consensus: 6000 vsftype: none max\_messages: 20 clear\_node\_high\_bit: new secauth: off interface { ringnumber: 0 bindnetaddr: 192.168.1.0 member { memberaddr: 192.168.1.1 } member { memberaddr: 192.168.2.1 } Mcastaddr: 217.15.14.1 Mcastport: 5405 Ttl: 1 } transport: udpu threads: 4 } logging { fileline: off to\_stderr: no to\_logfile: no to\_syslog: yes syslog\_facility: daemon debug: off timestamp: off logger\_subsys { subsys: AMF debug: off }

### **Copy the corosync.conf file to the secondary node.**

**server01:** # **scp /etc/corosync/corosync.conf server02:/etc/corosync/** 

### **Adding the second node to the cluster**

}

```
server02:~ # sleha-join 
WARNING: NTP is not configured to start at system boot. 
Do you want to continue anyway? [y/N] y 
Join This Node to Cluster: 
You will be asked for the IP address of an existing node, from which
configuration will be copied. If you have not already configured 
passwordless ssh between nodes, you will be prompted for the root 
password of the existing node. 
IP address or hostname of existing node (e.g.: 192.168.1.1) [] server01 
Enabling sshd service 
/root/.ssh/id_rsa already exists - overwrite? [y/N] N 
Configuring csync2 
Enabling csync2 service 
Enabling xinetd service 
Merging known_hosts 
Probing for new partitions......done 
Enabling hawk service
```

```
HA Web Konsole is now running, to see cluster status go to: 
https://192.168.10.17:7630/ 
Log in with username 'hacluster', password 'linux' 
WARNING: You should change the hacluster password to something more secure! 
Enabling openais service 
Waiting for cluster...done 
Done (log saved to /var/log/sleha-bootstrap.log)
```
### **Restart cluster service on both the nodes.**

**server01:~** # **service openais stop**  Stopping OpenAIS/corosync daemon (corosync): .done OK

### **server02:~** # **service openais stop**

Stopping OpenAIS/corosync daemon (corosync): .done OK

**server01:~** # **service openais start**

Starting OpenAIS/Corosync daemon (corosync): starting... OK

```
server02:~ # service openais start 
Starting OpenAIS/Corosync daemon (corosync): starting... OK
```
### **Run resource manager to verify the cluster status.**

```
server01:~ # crm_mon -1 -r 
Last updated: Sun Oct 11 10:17:41 2015 
Last change: Sun Oct 1 10:04:10 2015 by root via crm_attribute on server01 
Stack: classic openais (with plugin) 
Current DC: server02 - partition with quorum 
Version: 1.1.11-3ca8c3b 
2 Nodes configured, 2 expected votes 
0 Resources configured 
Online: [ server01 server02 ] 
Full list of resources:
```
### **Configure the STONITH using IMM.**

```
server01:~ # crm configure 
crm(live)configure# primitive STONITH-Server01 stonith:external/ipmi op monitor 
interval="300s" timeout="60s" on-fail="restart" op start interval="0" timeout="60s" on-
fail="restart" params hostname="server01" ipaddr="<IMM IP>" userid="USERID" 
passwd="PASSW0RD" interface="lanplus" 
crm(live)configure# primitive STONITH-Server02 stonith:external/ipmi op monitor 
interval="300s" timeout="60s" on-fail="restart" op start interval="0" timeout="60s" on-
fail="restart" params hostname="server02" ipaddr="<IMM IP>" userid="USERID" 
passwd="PASSW0RD" interface="lanplus"
```
### **Make the IPMI service (IMM) runs on both the cluster nodes**

```
crm(live)configure# location LOC STONITH Server01 STONITH-Server01 -inf: server01
crm(live)configure# location LOC_STONITH_Server02 STONITH-Server02 -inf: server02 
server01:~ # crm configure property no-quorum-policy="ignore" 
server01:~ # crm configure property stonith-action="reboot" 
server01:~ # crm configure property startup-fencing="false" 
server01:~ # crm configure property stonith-timeout="30s"
```
Restart the cluster using service openais stop and service openais start commands on both the cluster nodes.

### **Run crm\_mon to check the latest status of the cluster.**

```
server01:~ # crm_mon -1 –r 
Last updated: Sun Oct 11 10:24:41 2015
```

```
Last change: Sun Oct 11 10:04:10 2015 by root via crm_attribute on server01 
Stack: classic openais (with plugin) 
Current DC: server01 - partition with quorum
Version: 1.1.11-3ca8c3b 
2 Nodes configured, 2 expected votes 
2 Resources configured 
Online: [ server01 server02 ] 
Full list of resources: 
STONITH-Server01 (stonith:external/ipmi): Started server01 
STONITH-Server02 (stonith:external/ipmi): Started server02
```
### **Configure base "bootstrap" settings in the cluster, crate the file and upload the configuration.**

```
server01:~ # cat crm-base.txt
property $id="cib-bootstrap-options" \ 
                no-quorum-policy="ignore" \ 
               stonith-enabled="true"
                stonith-action="reboot" \ 
                stonith-timeout="150s" 
                rsc_defaults $id="rsc-options" \ 
                resource-stickiness="1000" \ 
                migration-threshold="5000" 
                op_defaults $id="op-options" \ 
                timeout="600"
```
**server01:~** # **crm configure load update crm-base.txt**

### **Install and Configure SAP HANA specific attributes.**

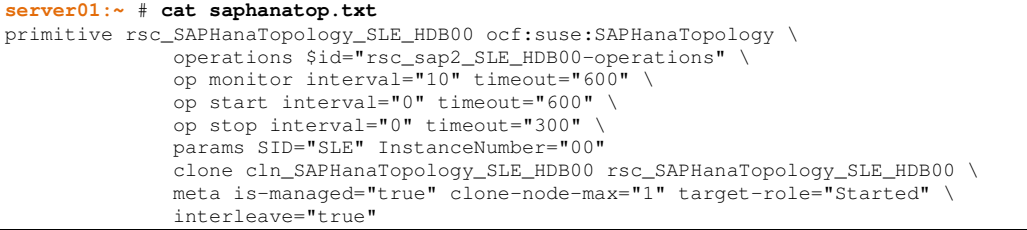

**server01:~** # **crm configure load update saphanatop.txt** 

### **server01:~** # **cat saphana.txt**

```
primitive rsc_SAPHana_SLE_HDB00 ocf:suse:SAPHana \ 
operations $id="rsc_sap_SLE_HDB00-operations" \ 
op start interval="0" timeout="3600" \ 
op stop interval="0" timeout="3600" \ 
op promote interval="0" timeout="3600" \ 
op monitor interval="60" role="Master" timeout="1400" \ 
op monitor interval="61" role="Slave" timeout="1400" \ 
params SID="SLE" InstanceNumber="00" PREFER_SITE_TAKEOVER="true" \ 
DUPLICATE_PRIMARY_TIMEOUT="7200" AUTOMATED_REGISTER="false" 
ms msl_SAPHana_SLE_HDB00 rsc_SAPHana_SLE_HDB00 \ 
meta is-managed="true" notify="true" clone-max="2" clone-node-max="1" \ 
target-role="Started" interleave="true"
```
**server01:~** # **crm configure load update saphana.txt** 

### **Virtual IP for application access.**

**server01:~** # **cat crm-ip.txt** 

```
primitive rsc_ip_SLE_HDB00 ocf:heartbeat:IPaddr2 \ 
meta target-role="Started" is-managed="true" \ 
operations $id="rsc_ip_SLE_HDB00-operations" \ 
op monitor interval="10s" timeout="20s" \ 
params ip="192.168.10.1" 
server01:~ # crm configure load update crm-ip.txt
```
Two constraints are organizing the correct placement of the virtual IP address for the client database access and the start order between the two resource agents SAPHana and SAPHanaTopology.

```
server01:~ # cat crm-cs.txt 
colocation col_saphana_ip_SLE_HDB00 2000: rsc_ip_SLE_HDB00:Started \ 
        msl_SAPHana_SLE_HDB00:Master 
order ord_SAPHana_SLE_HDB00 2000: cln_SAPHanaTopology_SLE_HDB00 msl_SAPHana_SLE_HDB00 
server01:~ # crm configure load update crm-cs.txt
```
### **Cluster status after resource configuration**

```
server01:/ # crm_mon -r -1 
Last updated: Sun Oct 11 10:42:41 2015 
Last change: Sun Oct 1 10:04:10 2015 by root via crm_attribute on server01 
Stack: classic openais (with plugin) 
Current DC: server02 - partition with quorum 
Version: 1.1.11-3ca8c3b 
2 Nodes configured, 2 expected votes 
7 Resources configured 
Online: [ server01 server02 ] 
Full list of resources: 
STONITH-Server01 (stonith:external/ipmi): Started server01 
STONITH-Server02 (stonith:external/ipmi): Started server02 
Clone Set: cln_SAPHanaTopology_SLE_HDB00 [rsc_SAPHanaTopology_SLE_HDB00] 
Started: [ server01 server02 ] 
Master/Slave Set: msl_SAPHana_SLE_HDB00 [rsc_SAPHana_SLE_HDB00] 
Masters: [ server01 ] 
Slaves: [ server02 ] 
rsc_ip_SLE_HDB00 (ocf::heartbeat:IPaddr2): Started server02
```
# Appendix A

### **SAP HANA compute node details**

- 2 × Lenovo System x3850 X6 servers with Intel® Xeon® E7- 8880 v2 CPU @ 3.20GHz and 512GB RAM
- Emulex OneConnect 10Gb NIC (be3) (rev 02)
- SUSE Linux Enterprise Server for SAP Applications 11 SP3
- IBM GPFS 4.1.0.7

### **SAP HANA DB and SUSE SR agent used for the tests**

- SAP HANA 1.0 SPS08 (Revision 85)
- 2-Node scale-up configuration (1 worker + 1 stand-by)
- SAPHanaSR-0.149-0.8.1.noarch
- SAPHanaSR-doc-0.149-0.8.1.noarch
- Lenovo Integrated Management Module for STONITH technique

### **Resources**

### **Lenovo** documentation:

- SAP HANA System replication
- SAP HANA network configuration
- Network configuration for SAP HANA system replication
- SAP HANA failover explained

### **SUSE** documentation:

• Automate your SAP HANA System Replication Failover using SLE HAE

### **SAP** documentation:

- **SAP HANA Administration Guide**
- **SAP HANA Server Installation Guide**
- **SAP HANA HA guidelines**

### **Notices**

Lenovo may not offer the products, services, or features diussed in this document in all countries. Consult our local Lenovo representative for information on the products and services currently available in your area. Any reference to a Lenovo product, program, or service is not intended to state or imply that only that Lenovo product, program, or service may be used. Any functionally equivalent product, program, or service that does not infringe any Lenovo intellectual property right may be used instead. However, it is the user's responsibility to evaluate and verify the operation of any other product, program, or service.

Lenovo may have patents or pending patent applications covering subject matter described in this document. The furnishing of this document does not give you any license to these patents. You can send license inquiries, in writing, to:

Lenovo (United States), Inc. 1009 Think Place - Building One Morrisville, NC 27560 U.S.A.

Attention: Lenovo Director of Licensing

LENOVO PROVIDES THIS PUBLICATION "AS IS" WITHOUT WARRANTY OF ANY KIND, EITHER EXPRESS OR IMPLIED, INCLUDING, BUT NOT LIMITED TO, THE IMPLIED WARRANTIES OF NON-INFRINGEMENT, MERCHANTABILITY OR FITNESS FOR A PARTICULAR PURPOSE. Some jurisdictions do not allow disclaimer of express or implied warranties in certain transactions, therefore, this statement may not apply to you.

This information could include technical inaccuracies or typographical errors. Changes are periodically made to the information herein; these changes will be incorporated in new editions of the publication. Lenovo may make improvements and/or changes in the product(s) and/or the program(s) described in this publication at any time without notice.

The products described in this document are not intended for use in implantation or other life support applications where malfunction may result in injury or death to persons. The information contained in this document does not affect or change Lenovo product specifications or warranties. Nothing in this document shall operate as an express or implied license or indemnity under the intellectual property rights of Lenovo or third parties. All information contained in this document was obtained in specific environments and is presented as an illustration. The result obtained in other operating environments may vary.

Any references in this publication to non-Lenovo Web sites are provided for convenience only and do not in any manner serve as an endorsement of those Web sites. The materials at those Web sites are not part of the materials for this Lenovo product, and use of those Web sites is at your own risk.

Any performance data contained herein was determined in a controlled environment. Therefore, the result obtained in other operating environments may vary significantly. Some measurements may have been made on development-level systems and there is no guarantee that these measurements will be the same on generally available systems. Furthermore, some measurements may have been estimated through extrapolation. Actual results may vary. Users of this document should verify the applicable data for their specific environment.

### **Why Lenovo?**

The Lenovo server portfolio includes data warehouse appliances that integrate database, server and storage into a single, easy-to-manage appliance that requires minimal setup and ongoing administration, and provides fast and consistent analytic performance. Lenovo also offers pre-built and pre-integrated workload-optimized data warehousing and analytics platforms and data warehouse software for operational intelligence. These offerings are enhanced with additional support for big data and new types of analytics workloads, including continuous and fast analysis of massive volumes of data-in-motion.

### **For more information**

To learn more about the Lenovo System x and ThinkServer product lines, contact your Business Partner or visit lenovo.com/systems/servers

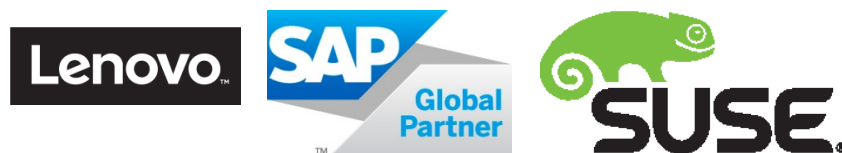

© 2015 Lenovo. All rights reserved.

Availability: Offers, prices, specifications and availability may change without notice. Lenovo is not responsible for photographic or typographic errors. Warranty: For a copy of applicable warranties, write to: Warranty Information, 500 Park Offices Drive, RTP, NC, 27709, Attn: Dept. ZPYA/B600. Lenovo makes no representation or warranty regarding third-party products or services. Trademarks: Lenovo, the Lenovo logo, System x, ThinkServer, Flex System, NeXtScale are trademarks or registered trademarks of Lenovo. Linux is a trademark of Linus Torvalds in the United States, other countries, or both. Intel, the Intel logo, Xeon and